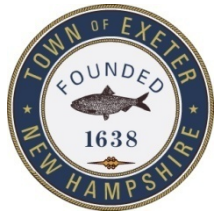

# **TOWN OF EXETER, NEW HAMPSHIRE**

10 FRONT STREET • EXETER, NH • 03833-3792 • (603) 778-0591 •FAX 772-4709 *[www.exeternh.gov](http://www.exeternh.gov/)*

### **PUBLIC NOTICE EXETER CONSERVATION COMMISSION's Subcommittee: Exeter Tree Committee**

The Exeter Tree Committee will meet virtually via ZOOM (see connection info below\* and details attached) on Thursday, April  $9<sup>th</sup>$ , 2020 at 9:00 A.M.

#### **Agenda Items**

- 1. Summary of what was accomplished before our meetings had to be canceled
	- a. Meeting with LSS Green Team and talk by arborist Sara Sankowich
	- b. Plans for tree location and ideas for student involvement
	- c. Future TV and newspaper efforts
- 2. Tree location for Lincoln Street School playground has been determined and now a decision needs to be made for tree type and size
- 3. Official Arbor Day celebration regulations have been waived for Tree City USA continued applications but we will still aim to plant our tree. We just don't know when.
- 4. We need to decide best location for our TreeCityUSA signs (2)
- 5. Please keep a record of volunteer hours as we continue
- 6. Need report to Conservation Commission for their next meeting
- 7. Brainstorming for future tree plantings, town awareness of good stewardship and correct tree care as well as work toward a better town tree ordinance
- 8. Continue to expand our TreeCityUSA Facebook page and maybe add on to the Exeter Community page as well

#### *Eileen Flockhart, Chair*

#### *Exeter Tree Committee*

*Posted April 2nd , 2020 Exeter Town Website www.exeternh.gov, and Town Hall kiosk.* 

#### *\*ZOOM MEETING INFORMATION:*

- *Join Zoom Meeting[: https://us04web.zoom.us/j/2080582669](https://us04web.zoom.us/j/2080582669)*
- *Meeting ID: 208 058 2669*
- *One tap mobile*
	- *+16465588656,,2080582669# US (New York) +13126266799,,2080582669# US (Chicago)*
- *Dial by your location*
	- *+1 646 558 8656 US (New York)*
	- *+1 312 626 6799 US (Chicago)*
	- *+1 720 707 2699 US (Denver)*
	- *+1 253 215 8782 US*
	- *+1 301 715 8592 US*
	- *+1 346 248 7799 US (Houston)*
- *Meeting ID: 208 058 2669*
- *Find your local number: https://us04web.zoom.us/u/fdDNWxyLpo*

*For technical assistance connecting to this meeting, please call 603-418-6425 or email Bob Glowacky at rglowacky@exeternh.gov.*

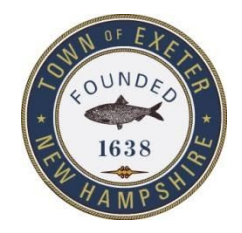

## **TOWN OF EXETER, NEW HAMPSHIRE**

10 FRONT STREET • EXETER, NH • 03833-3792 • (603) 778-0591 •FAX 772-4709 *[www.exeternh.gov](http://www.exeternh.gov/)*

### **Town Meetings Go Virtual with Zoom Meeting**

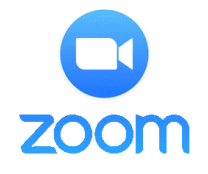

The Town of Exeter, NH will be hosting board and committee meetings virtually with a platform called **Zoom Meeting**. This platform allows the public to join via webcam, computer audio, or telephone to view and participate in the meeting.

To use Zoom, you will need a computer with a microphone or headset, a smart phone, or you can use a telephone.

To use a computer:

- 1. Click:<https://us04web.zoom.us/j/2080582669>
- 2. Follow the prompts to download the program and sign up for a free account.
- 3. The program will prompt you to connect video and audio from your computer. You don't have to use a camera, but a microphone is required to hear audio and speak to the board.
- 4. You can also connect audio via phone at this point; to watch on the computer and hear audio on your phone.

To use the smartphone app:

- 1. Head to the [Google](https://play.google.com/store/apps/details?id=us.zoom.videomeetings) or [Apple](https://apps.apple.com/gb/app/zoom-cloud-meetings/id546505307) appstore on your smartphone.
- 2. Search for and download the "**Zoom Cloud Meetings**" app. Follow the prompts to set up an account.
- 3. Once in the app, click the "**Join**" button at the top of the app.
- 4. When it asks for a "Meeting ID," enter "**208-058-2669**", type in your full name, and click join. \*If you do not wish to have your video turned on. Toggle the video off below before clicking join.\*

To call in with a telephone:

- 1. Call **1-646-558-8656**
- 2. Enter the Meeting ID: **208-058-2669** followed by #. For the "Participant ID" press #.

When joining a meeting you will automatically be muted. To speak, wait for the chair to ask for public comment and unmute yourself only when speaking. On a computer or the smartphone app, the mute button will look like a microphone. On a telephone, press **\*9** to unmute/mute your audio. To leave a meeting on a PC or smartphone, hit "leave meeting" in the bottom right. On a phone, simply hangup.